version-11-08 mise a jour

## **Mise à jour de votre serveur AbulÉdu 11.08**

Pour lancer la procédure de mise à jour, il est nécessaire d'être abuladmin.

## **Lancement depuis LE SERVEUR**

## abuledu-upgrade

Options possibles pour la commande de mise à jour (abuledu-upgrade –help):

- -a: mise à jour automatique sans poser la moindre question
- -b: copie des fichiers de configuration dans un espace de sauvegarde (/home/archives/servecole/LADATE) permettant de vérifier après la mise à jour que vos fichiers n'ont pas été modifiés par les scripts automatiques
- -h: pour afficher l'aide de la commande

From: <https://docs.abuledu.org/>- **La documentation d'AbulÉdu**

Permanent link: **[https://docs.abuledu.org/11.08/administrateur/mise\\_a\\_jour?rev=1470648596](https://docs.abuledu.org/11.08/administrateur/mise_a_jour?rev=1470648596)**

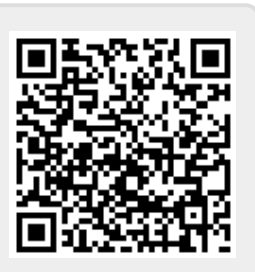

Last update: **2016/08/08 11:29**